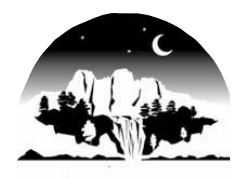

Snoqualmie Valley Public Schools

8001 Silva Avenue SE, PO Box 400, Snoqualmie, WA 98065 Phone (425) 831-8000 ♦ www.svsd410.org

## FastTrack Application Instructions

#### Step I: View the Position Listing

To view all open positions and apply click on "Click Here to View Position Information and Apply." If you have already applied for a position and want access to your profile, enter in your username and password then click on "Log In." If you forgot your username or password, click on "Forgot your username/password?" to have an email sent to you with your information.

You may use the "Search Current Job Openings" option to view a listing of current job openings. Select "View Details of Highlighted Position" for detailed information about the position and to learn about specific application requirements. If you choose to apply for the position, select the "Apply For Position" link located at either the top or the bottom of the Details of Highlighted Position page.

#### IMPORTANT - PLEASE READ THIS SECTION!!

In order to complete the application process, after you have completed each required application section you MUST select the "Submit to HR" button which is located at the upper right corner of the screen. If you do not select this button, your application will not be considered for the open position.

#### NEW APPLICANTS

Select the posting for which you wish to apply by clicking in the "Apply" box (first column), then click on the "Apply for Selected Position(s)" link. You will be prompted to create your own FastTrack profile, including a login and password.

#### RETURNING APPLICANTS

Use your login and password to return to your on-line application in order to update, edit, or apply for additional position(s).

Check the checkbox of the position you want to review and click on "View Details of Selected Position." At this step you also have the option to apply for the position without reviewing it.

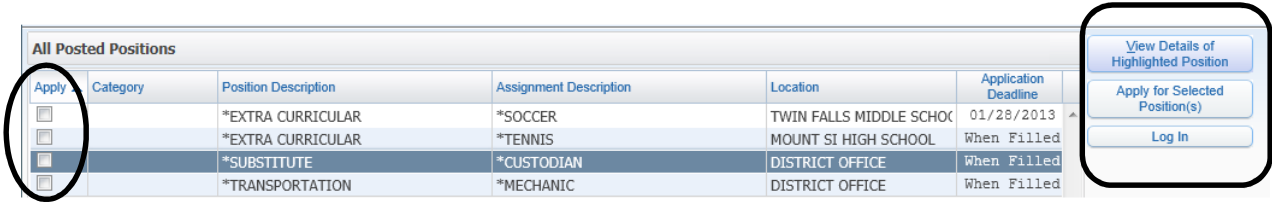

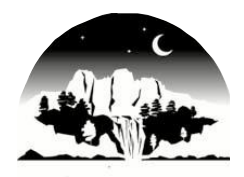

**Snoqualmie Valley** Public Schools Public Schools

va Avenue SE, PO Box 400, Snoqualmie, Wł<br>Phone (425) 831-8000 ♦ www.svsd410.org 8001 Silva Avenue SE, PO Box 400, Snoqualmie, WA 98065

#### Step 2: Apply for the Job

Review the position listing. The position listing will give you a preview of the questions included in the online application. When you're ready to begin the online application, scroll to the top of the page and click on the "Apply for Position" button.

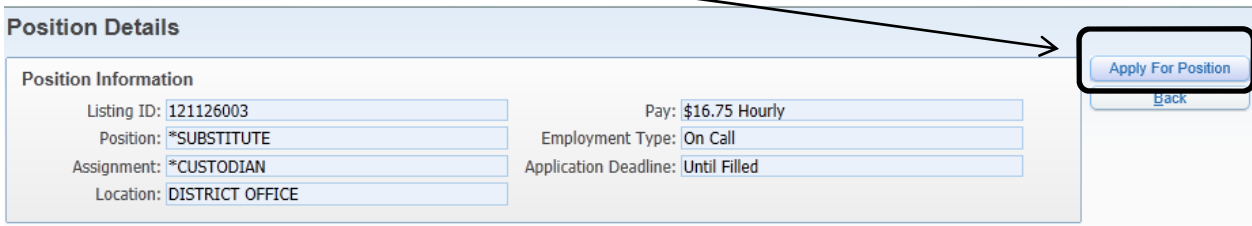

### Step 3: Create an Account (First Time Only)

You will need an e-mail address and password to access the online application. After you click on "Apply for Position", you will be asked to either enter your existing username and password or create a new user profile. If this is the first time you have applied for a job electronically with Snoqualmie Valley School District check the box that says "I Would Like to Create a New Profile," enter your information, then click on "Create Profile" at the bottom of the box.

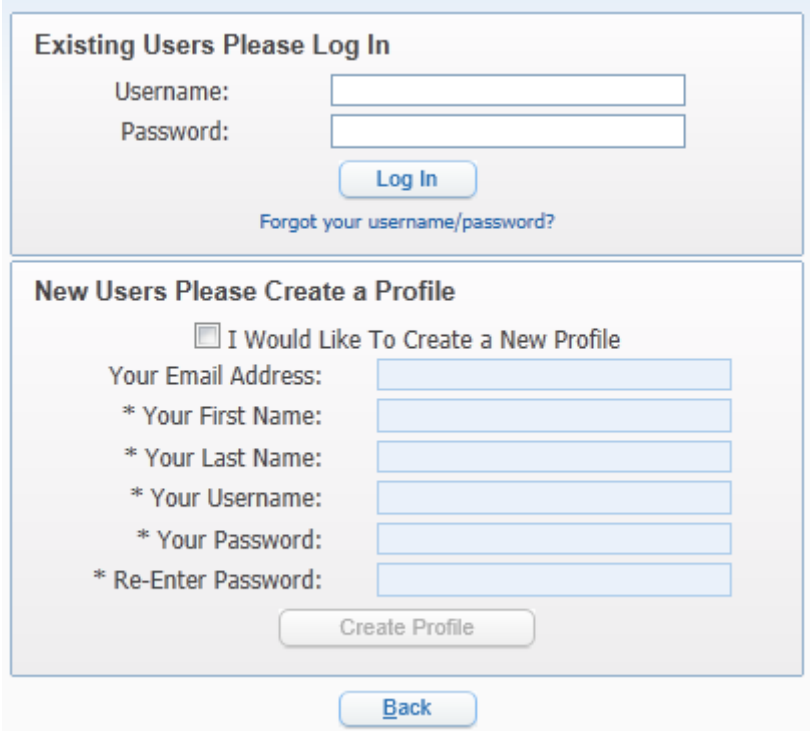

\*\*Please make a note of your username and password as you will need it to access your applicant profile in the future.

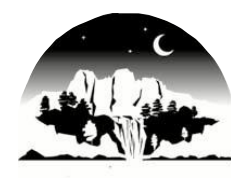

# **Snoqualmie Valley** Public Schools Public Schools

va Avenue SE, PO Box 400, Snoqualmie, Wł<br>Phone (425) 831-8000 ♦ www.svsd410.org 8001 Silva Avenue SE, PO Box 400, Snoqualmie, WA 98065

#### Step 4: Begin your Online Application

Each required section of the online application (except Comments) contains a checkbox indicating that you have entered the information to the best of your abilities. Checking the checkbox will also change the status of the corresponding section below to "Completed". When no sections are marked "Incomplete", you may submit your application to Personnel at the right. Once your application has been submitted, you may log back into your profile and make updates to the application until the closing deadline.

\*\*In order to complete the application process, after you have completed each required application section you MUST select the "Submit to HR" button which is located at the upper right corner of the screen. If you do not select this button, your application will not be considered for the open position.

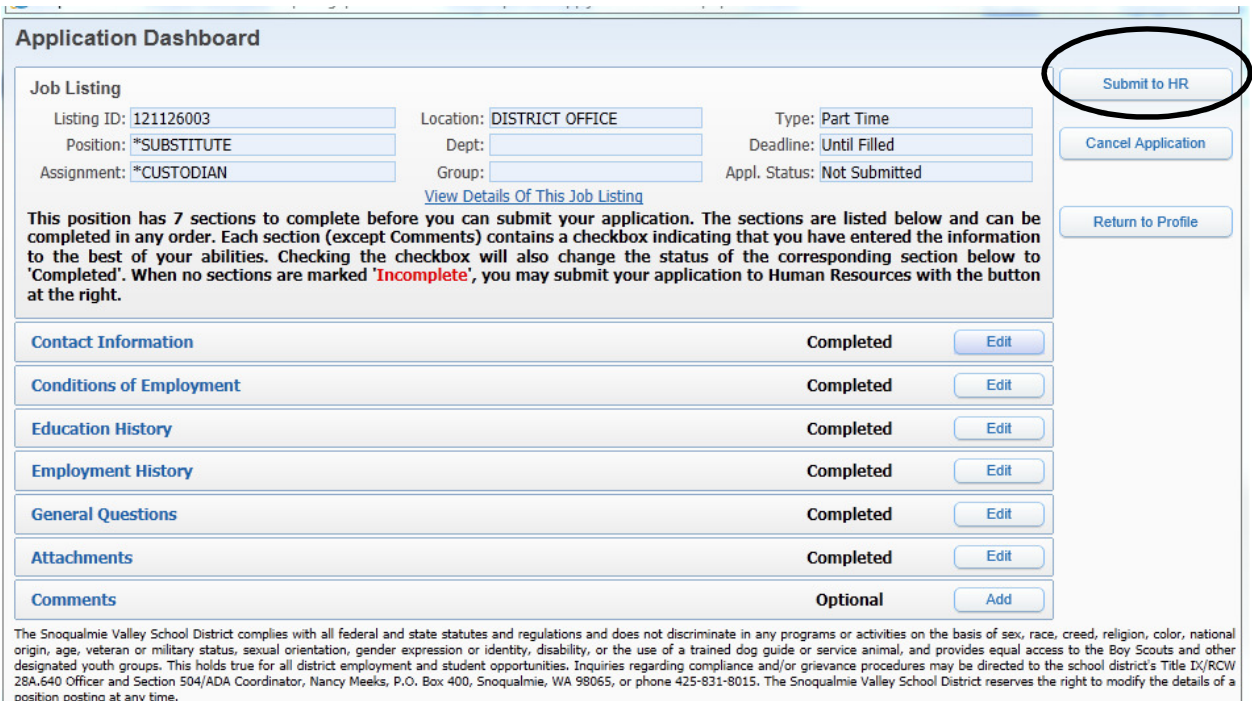

For more information on how to apply for positions, please review the Frequently Asked Questions (FAQs) document. If your questions are still not answered, please feel free to contact us.

Email: heikkilal@svsd410.org